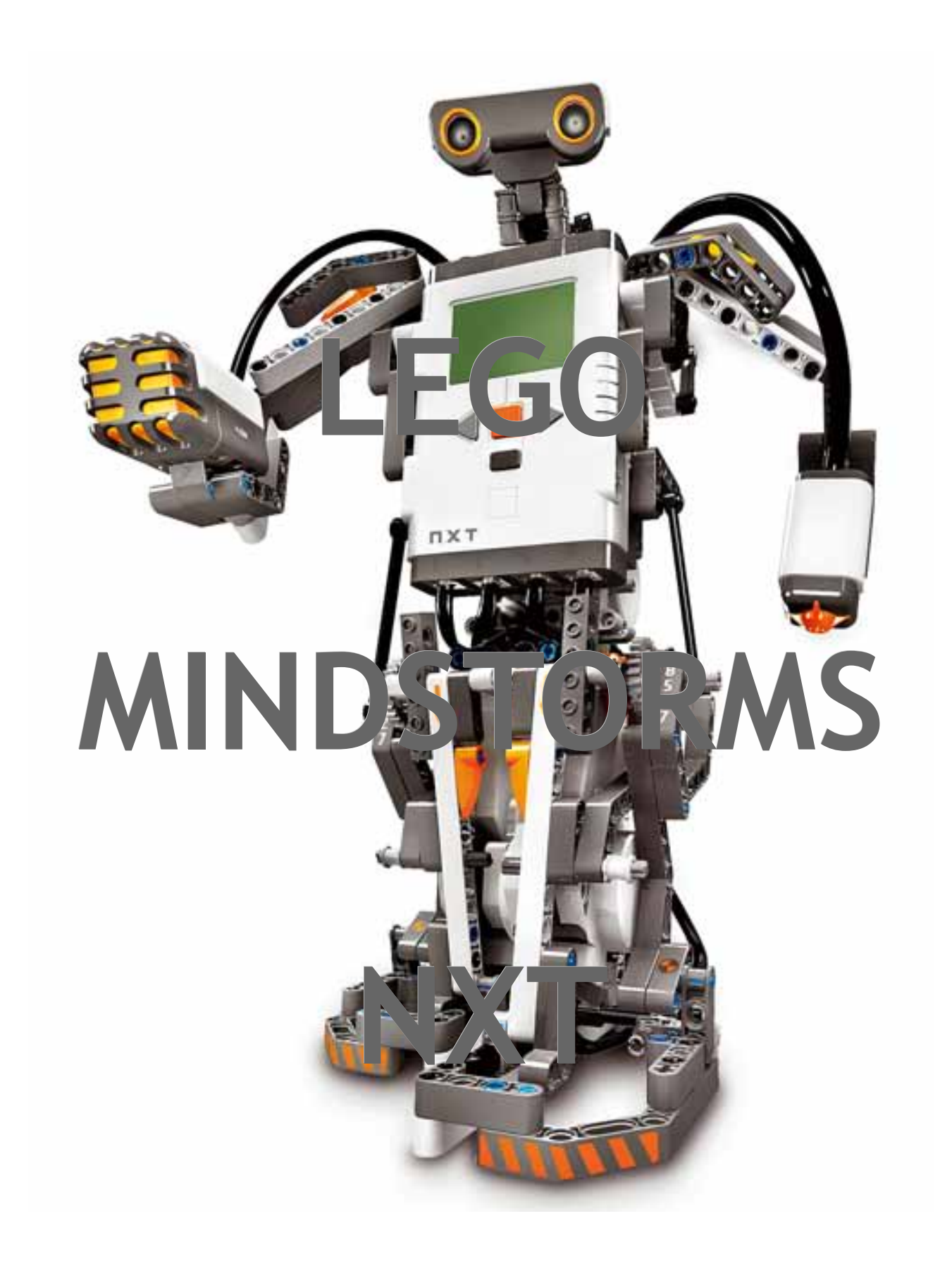

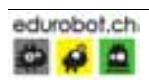

## **TABLE DES MATIERES**

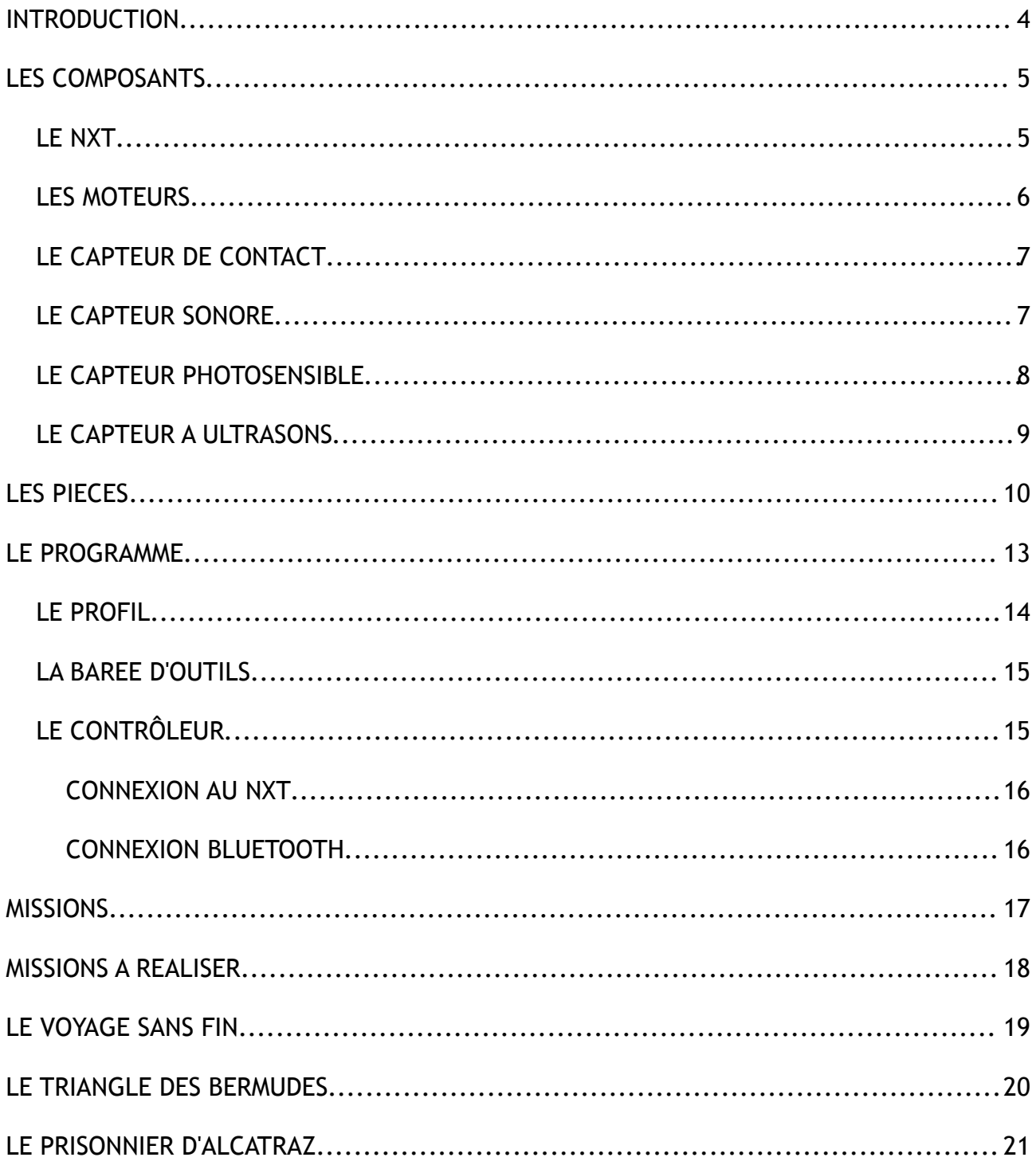

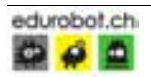

#### INTRODUCTION

Attention, il existe deux versions du logiciel de MINDSTROMS NXT. Celle que tu vas employer ici est la version EDUCATOR qui comporte des leçons didactiques pour comprendre et manipuler le programme.

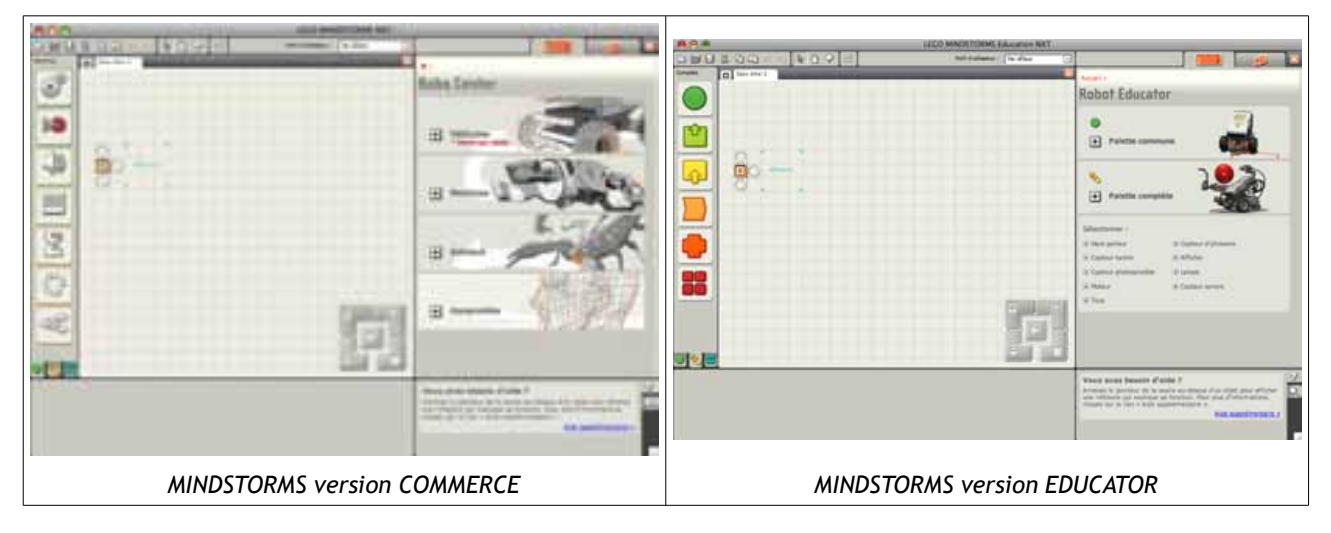

L'autre version est celle du commerce qui ne comporte pas des leçons pour comprendre le programme mais des modes d'emploi pour construire des robots, celui de la couverture notamment, avec des programmes pré-enregistrés. Le but étant d'avoir rapidement un robot opérationnel en quelques minutes seulement. De plus le kit de pièces est différent entre la version EDUCATOR et la version commerce, celle du commerce comporte les pinces dans la version de base par exemple.

Si tu t'intéresses à l'histoire des LEGO programmables, tu pourras lire, sur le site www.edurobot.ch cette fabuleuse aventure.

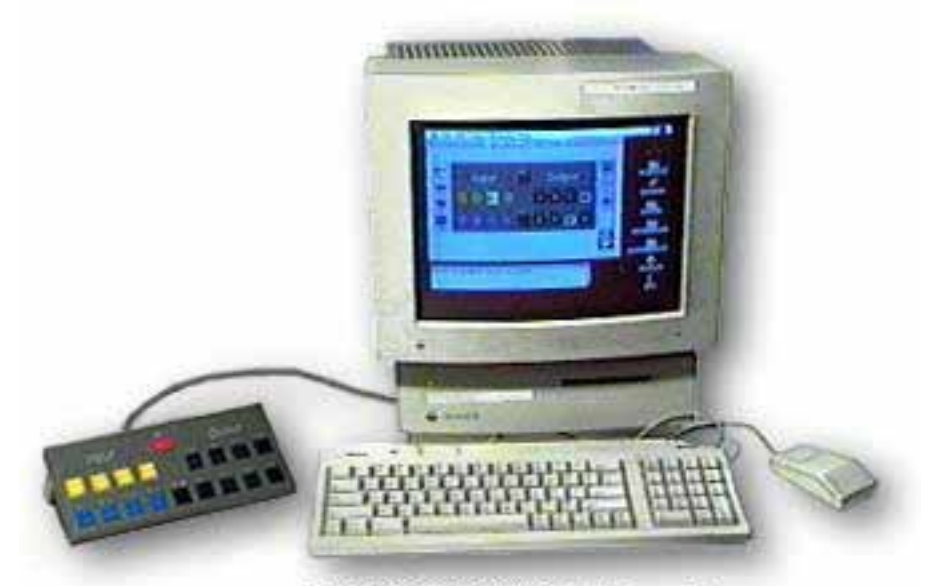

**LEGO DACTA™ Interface Box** 

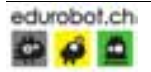

### LES COMPOSANTS

#### LE NXT

Le NXT n'est pas un simple boîtier en plastique, c'est un vrai mini ordinateur qui permet de piloter ou d'interpréter des données; cela peut aller jusqu'à pouvoir jouer des parties de mini-jeux vidéos (Morpions, space invaders)...

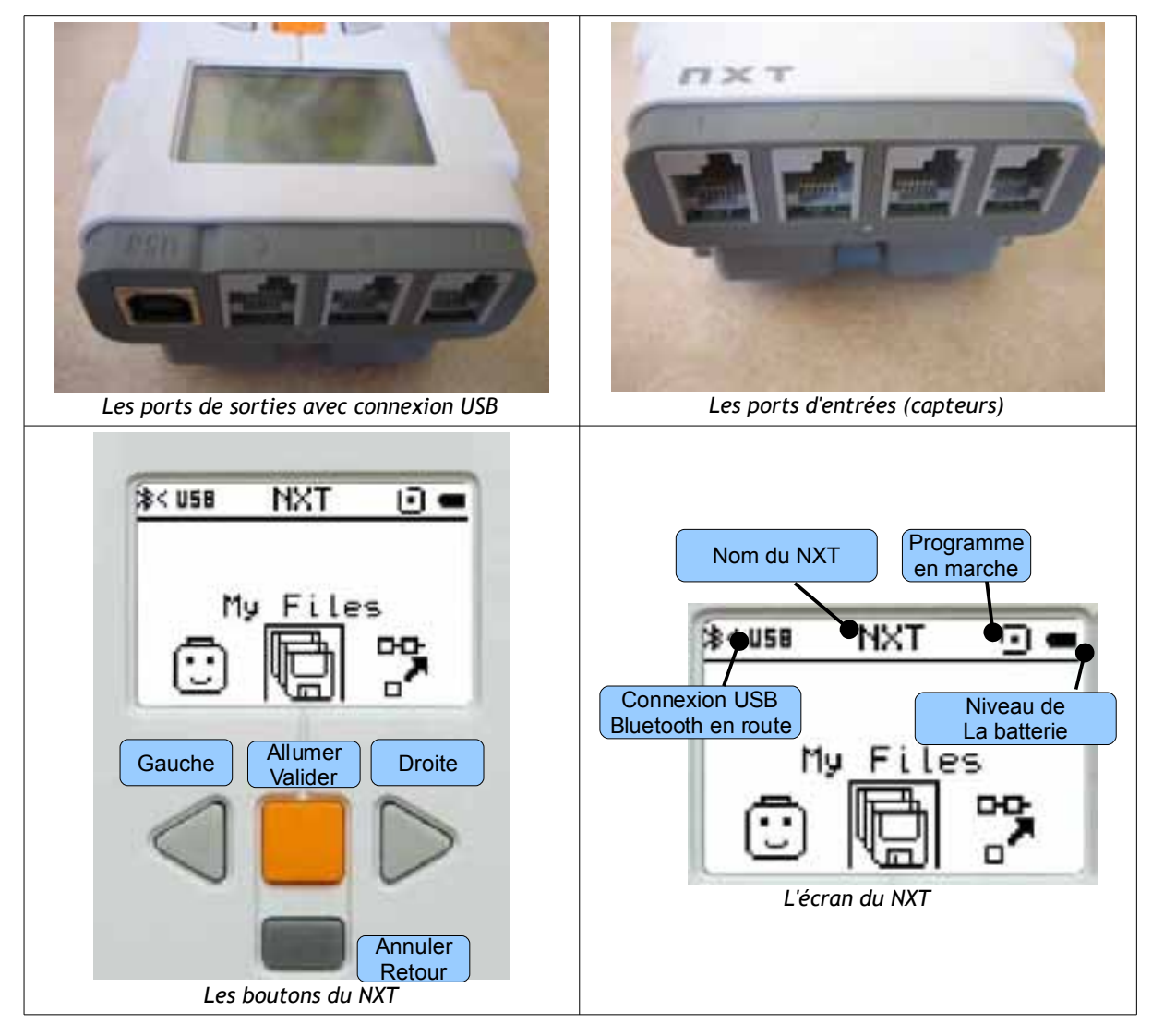

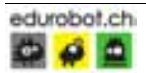

#### LES MOTEURS

La boîte NXT comporte trois moteurs. Ces derniers sont assez complexes de fabrication car ils comportent à l'intérieur un compteur, ou capteur, de tour. Le terme plus juste serait de dire « servo-moteur ».

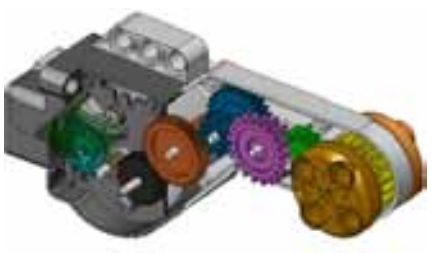

Pour te rendre compte des capacités de ce servo-moteur, effectue ce branchement. Le moteur est branché sur le port 1 du NXT.

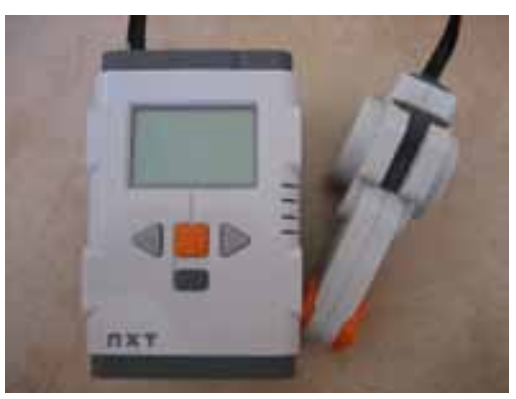

Puis, allume ton NXT (bouton orange) et choisis ensuite (avec les flèches gauche et droite) la fonction VIEW puis MOTOR ROTATION et valide avec le bouton orange.

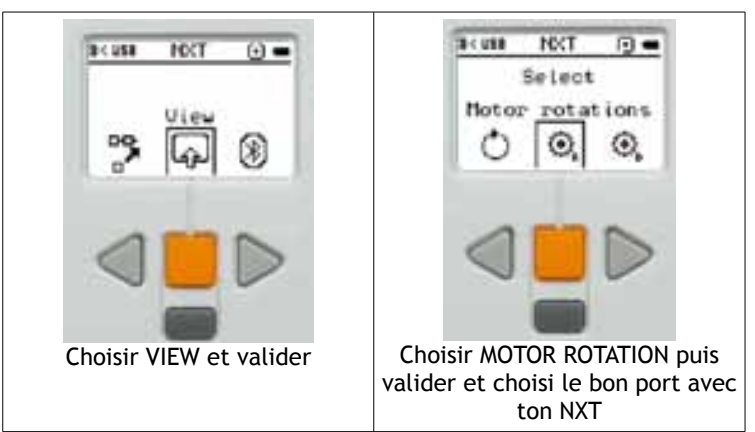

Fais tourner ton moteur à la main et observe l'affichage. Fais tourner le moteur l'autre sens. Ensuite fais de même mais avec la fonction MOTOR DEGREES.

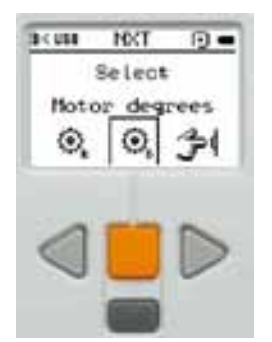

N'oublie pas de tourner le moteur plus qu'un tour et dans les deux sens.

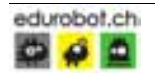

### LE CAPTEUR DE CONTACT

Ce capteur, comme son nom l'indique, sert à déterminer si un objet quelconque est en contact avec le NXT.

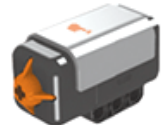

Pour tester ce capteur, procédons comme avec le moteur.

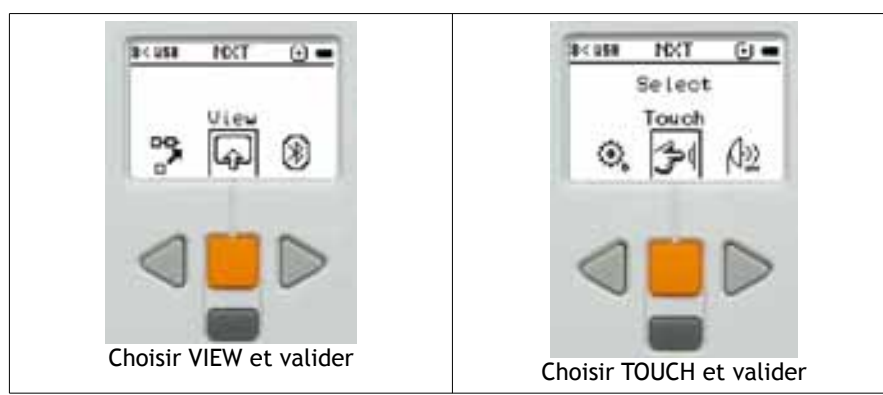

Enfonce l'extrémité du capteur et regarde l'écran.

#### LE CAPTEUR SONORE

Ce capteur sert à mesurer l'intensité sonore qui environne le capteur. Pour le tester nous allons procéder comme d'habitude.

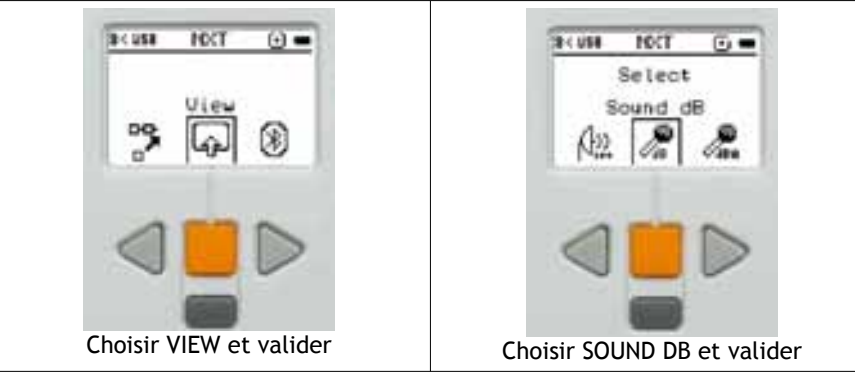

Ensuite écoute le bruit de la salle et regarde ce qu'indique ton NXT. Tape des mains, siffle et observe ton NXT. Essaie de reproduire le même son à la même intensité à l'avant et à l'arrière de ton capteur. Regarde et compare les valeurs indiquées.

dB = Sons audibles et inaudibles à l'oreille humaine (limite maxi du capteur = 90dB)

dBA = Sons uniquement audibles à l'oreille humaine.

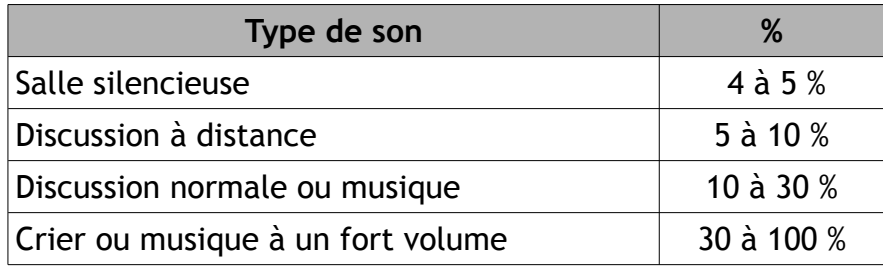

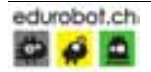

#### LE CAPTEUR PHOTOSENSIBLE

Le capteur photosensible peut fonctionner de manière passive ou active. Découvrons ces deux modes de fonctionnement.

Procédons comme d'habitude.

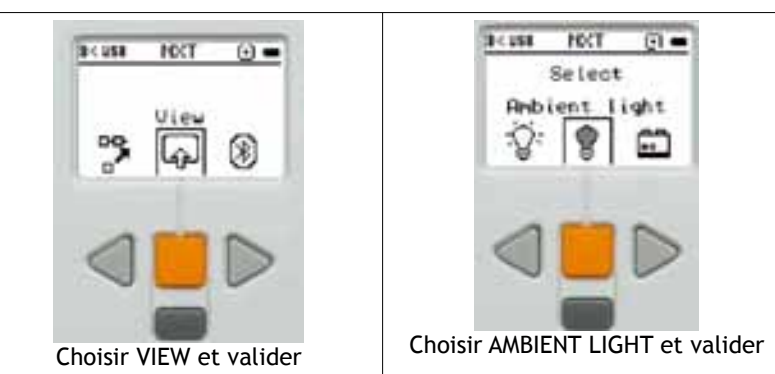

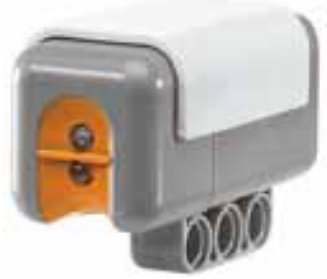

Avec cette fonction, le capteur mesure l'intensité lumineuse autour de lui (comme pour le capteur sonore). Il fonctionne de manière passive.

Approche une balle rouge ou bleue et observe les valeurs indiquées.

Fais la même chose mais cette fois en choisissant REFLECTED LIGHT

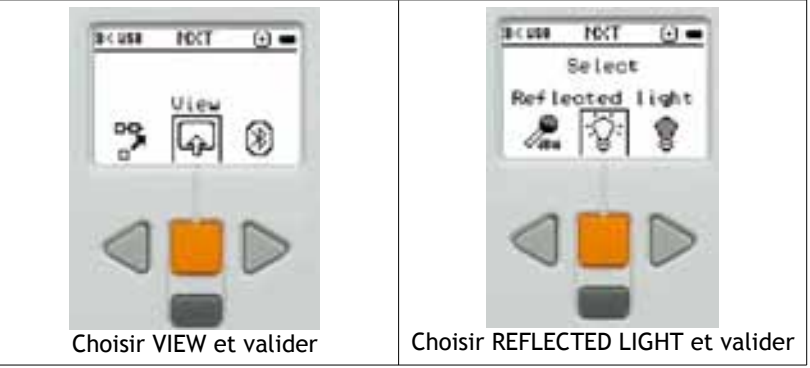

Avec cette fonction, le capteur mesure l'intensité lumineuse réfléchie par les objets. Il fonctionne de manière active vu qu'il émet de la lumière.

Effectue les mêmes mesures que tu a faites avec AMBIENT LIGHT.

Tu remarques que certaines couleurs (rouge et bleu par exemple) sont réfléchies de manière différentes.

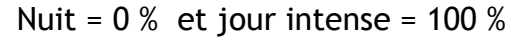

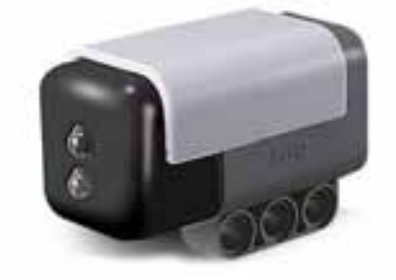

*Le nouveau capteur de couleur de chez LEGO*

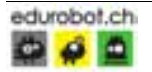

#### LE CAPTEUR A ULTRASONS

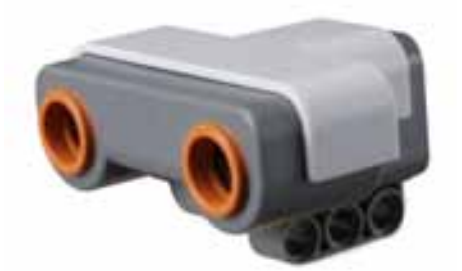

Cette grande nouveauté chez LEGO est, sans doute, la pièce maîtresse de chaque robot. Jusqu'à maintenant un robot ne pouvait que sentir la présence d'objets que s'il était en contact (par le capteur de contact) avec ces-derniers. Maintenant il va pouvoir les « flairer » en fonctionnant comme un sonar de sous-marin ou de chauve-souris. Il est donc actif.

Testons-le.

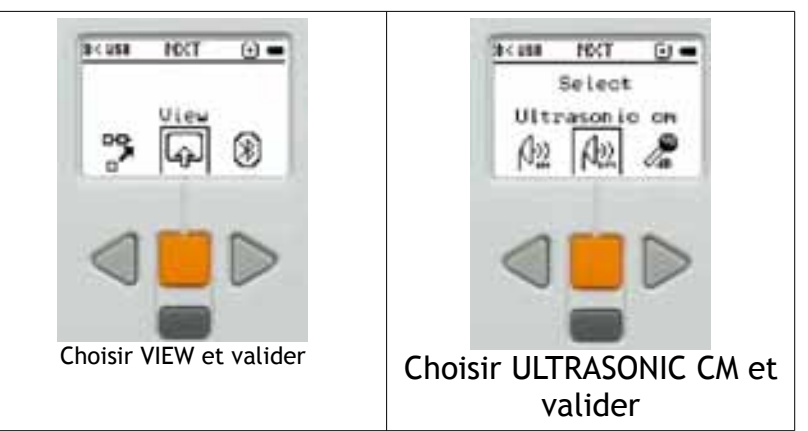

Approche le capteur de différents objets (épais, minces, haut, bas) et découvre les limites de ce capteur.

Essaie d'approcher ce capteur vers un autre capteur à ultrasons en marche. Observe la réaction de ton capteur et qu'en déduis-tu ?

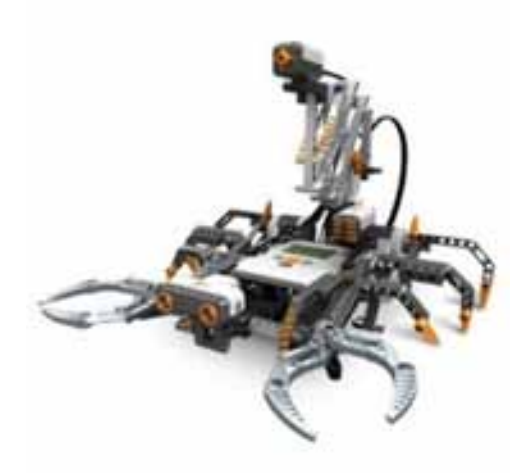

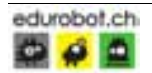

#### LES PIECES

Afin de pouvoir communiquer avec d'autres personnes le résultat de tes trouvailles de construction de robot, il est important de connaître le nom de certaines pièces maîtresse de ta boîte ainsi que les spécificités qu'elles possèdent.

Ce tableau te permettra de connaître le nom de ces pièces. EDUROBOT a retenu la nomenclature donnée par LEGO, mais il existe une autre, très proche, qui se trouve sur le site www.peeron.com.

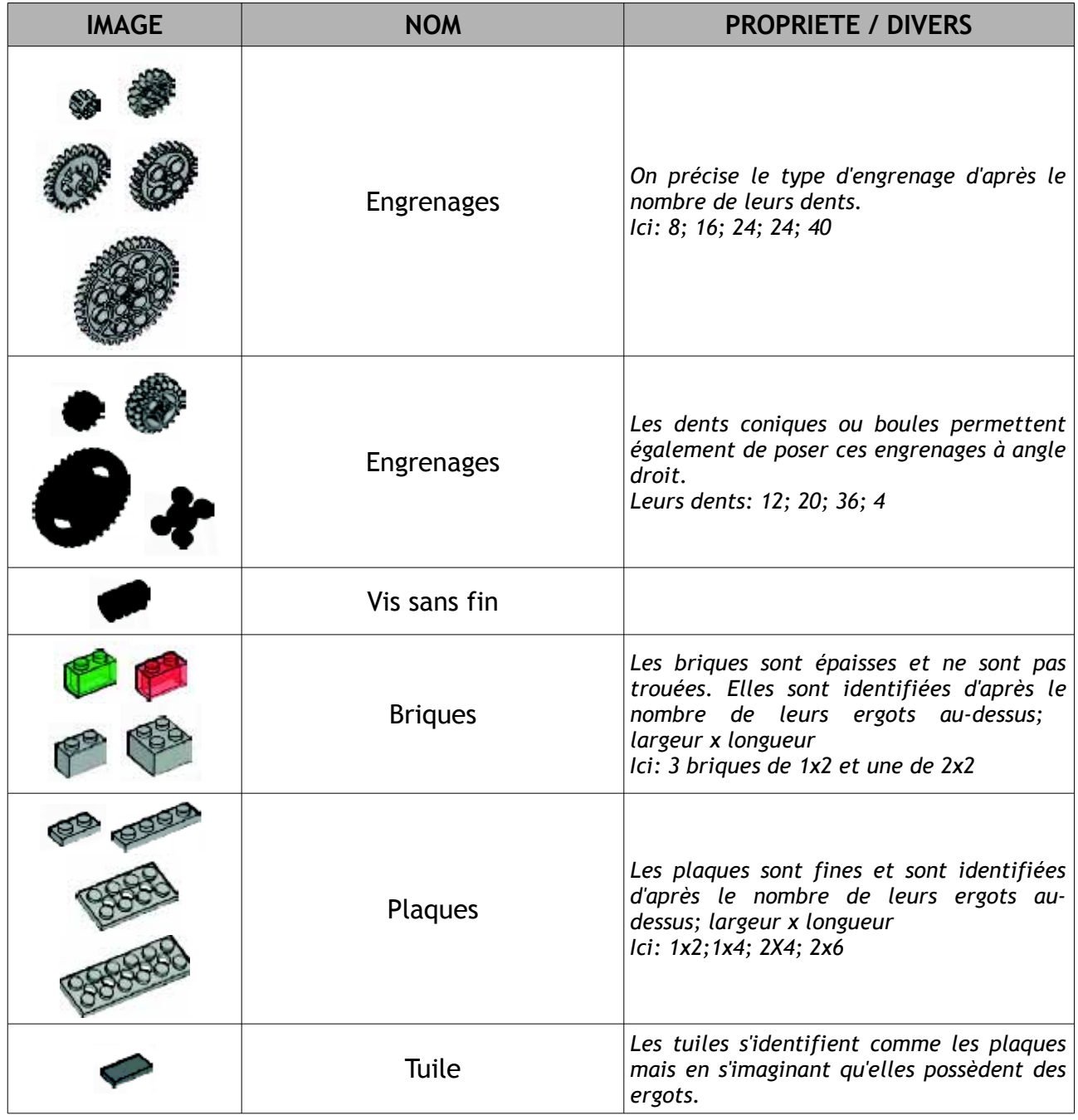

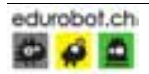

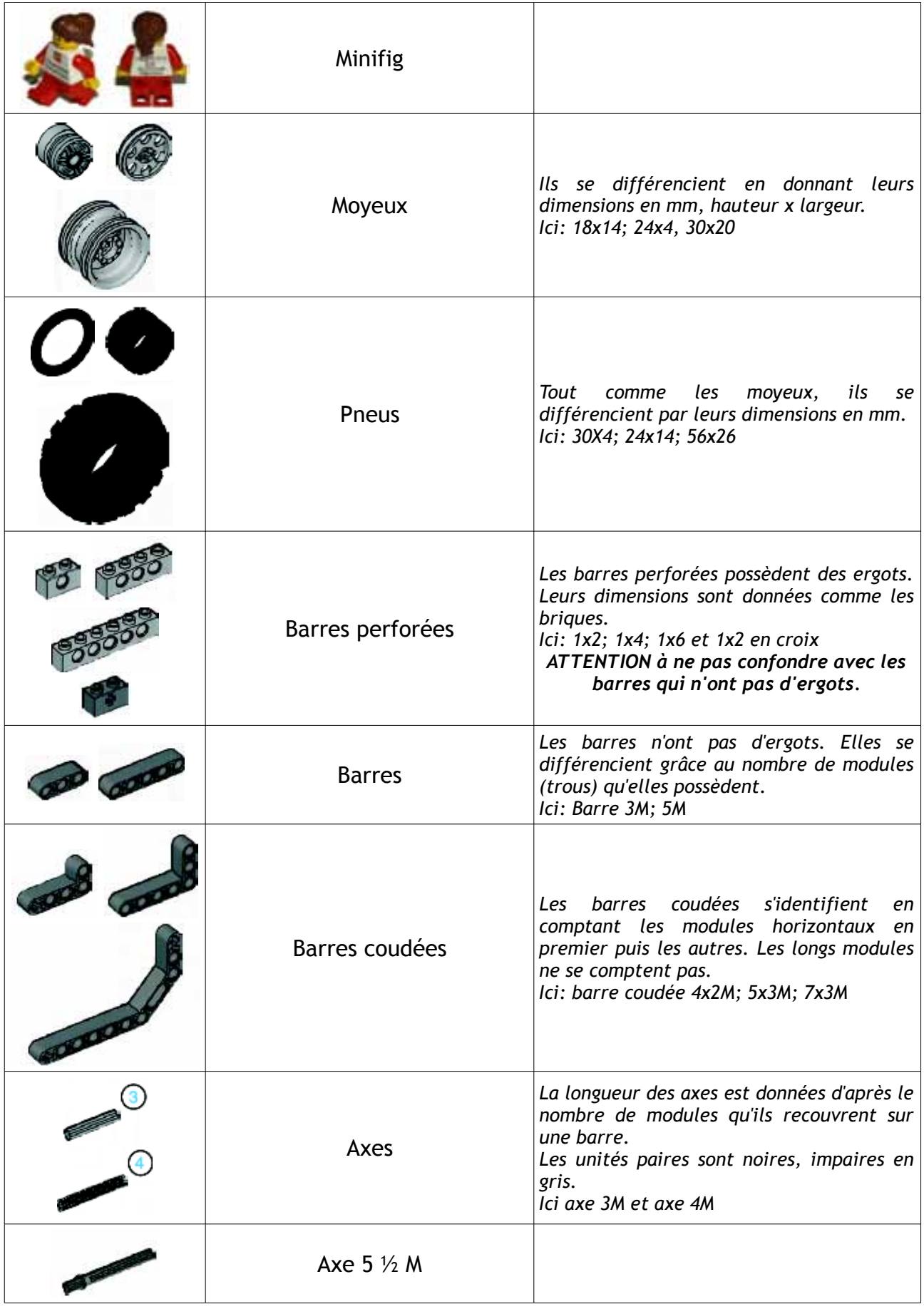

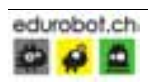

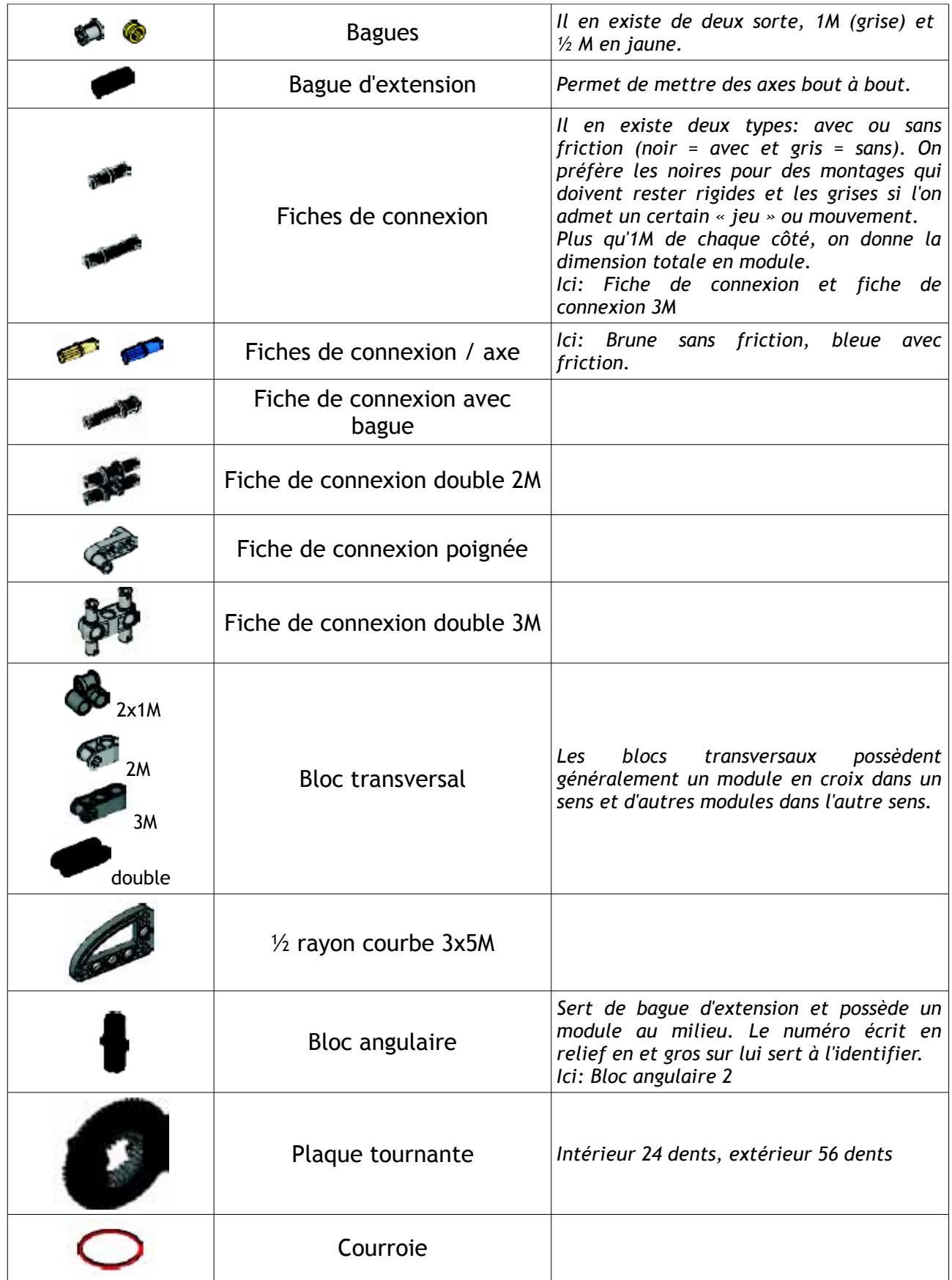

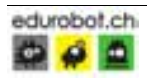

#### LE PROGRAMME

Normalement, lorsque tu charges le programme MINSDSTORMS tu obtiens cette fenêtre.

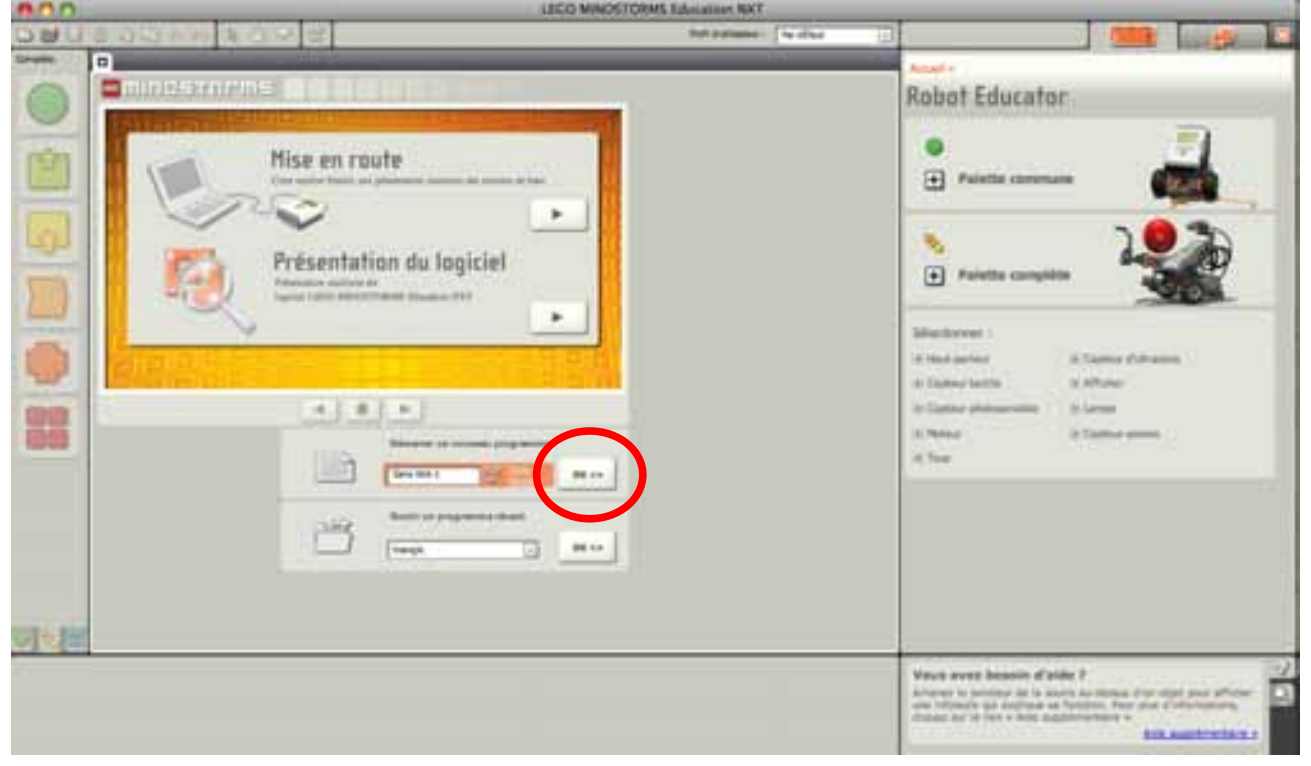

Pour commencer cette première approche clique sur OK dans le cadre « Démarrer un programme »

Tu obtiens donc cette fenêtre qui comporte plusieurs fonctionnalités. Regarde l'image et lis les commentaires pour comprendre pleinement ce programme.

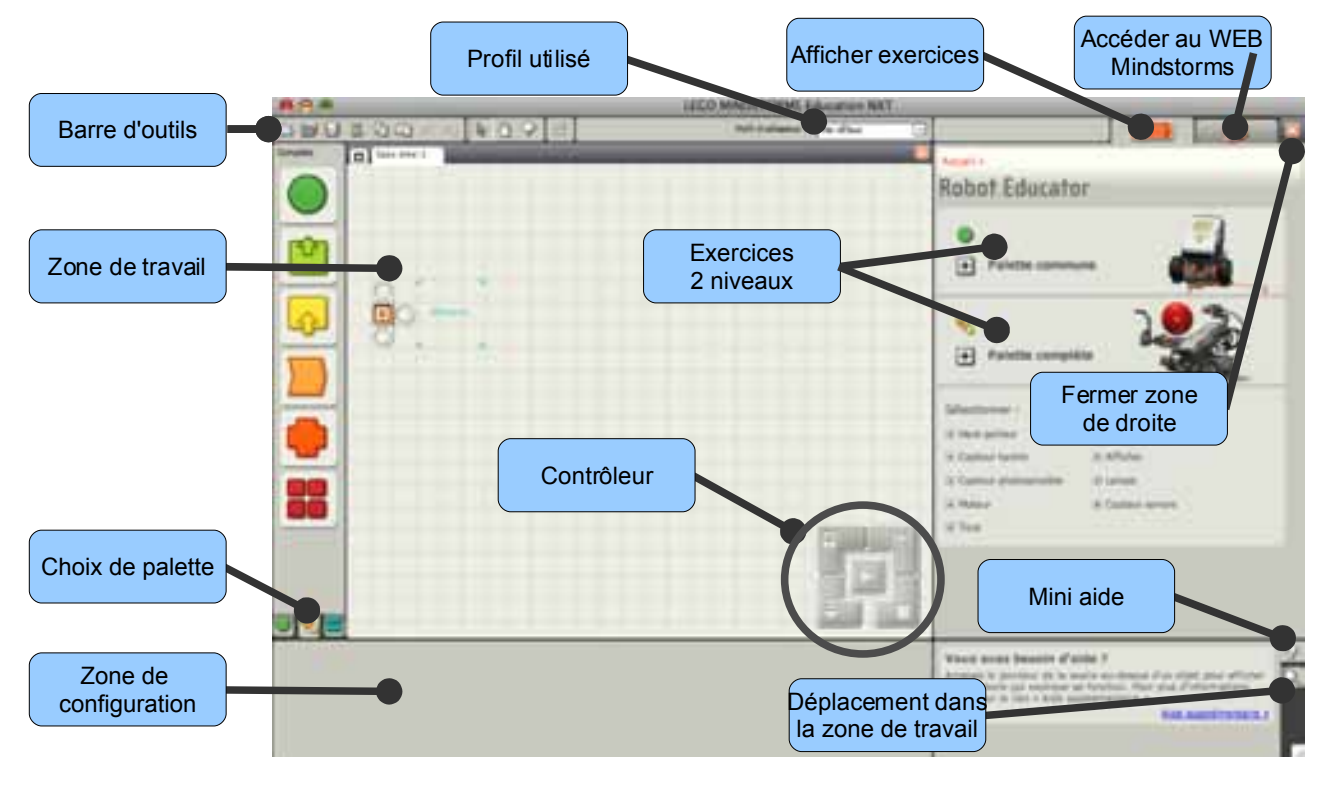

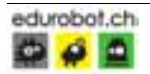

#### LE PROFIL

Comme nous sommes beaucoup d'élèves à employer les mêmes ordinateurs et pas forcément installé avec des sessions individuelles, il est fort appréciable de créer ton

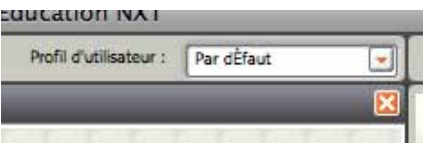

profil. De cette manière, tu retrouveras plus facilement tes fichiers, tes programmes. Créons notre profil.

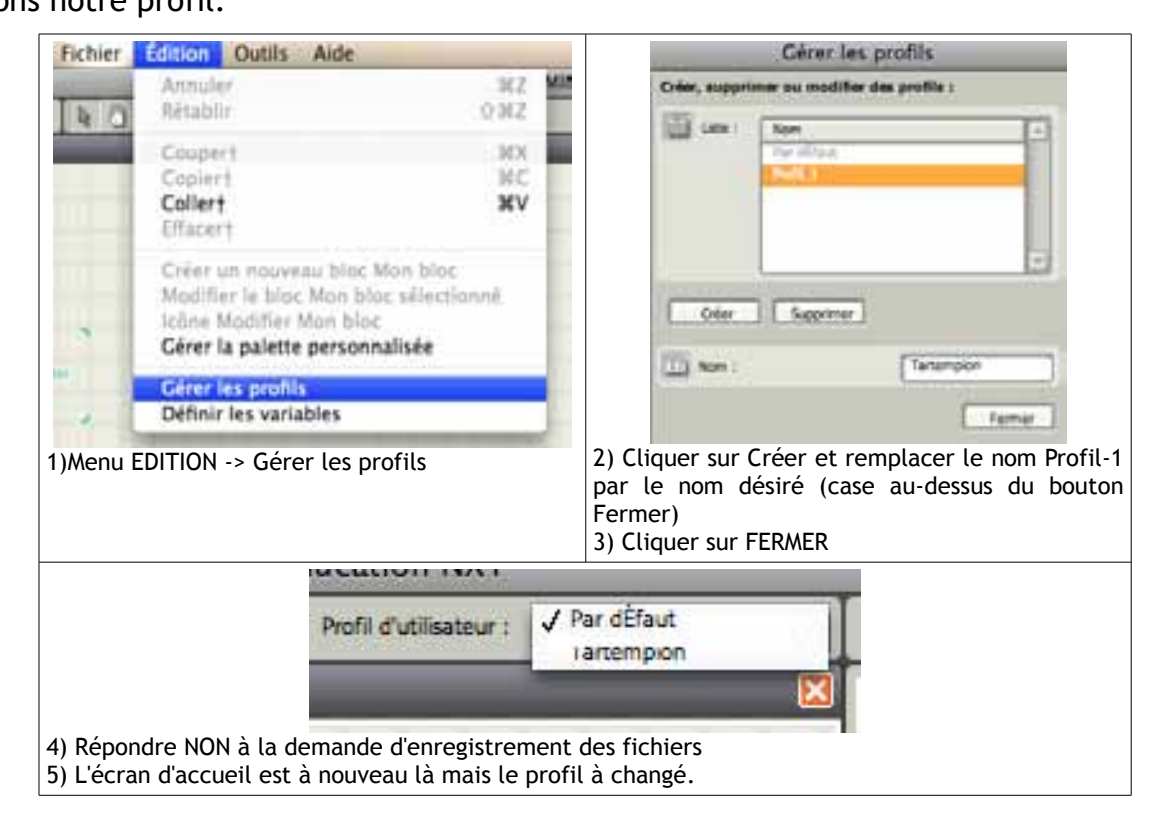

A chaque mise en route de MINDSTORMS, il ne faudra pas oublier de prendre le bon profil avant de commencer à travailler.

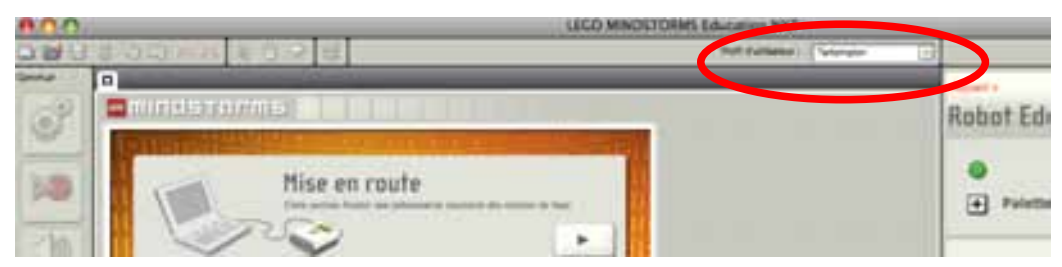

Sous ton profil tu pourras alors créer ou reprendre les programmes que tu désires à l'aide de cette fenêtre.

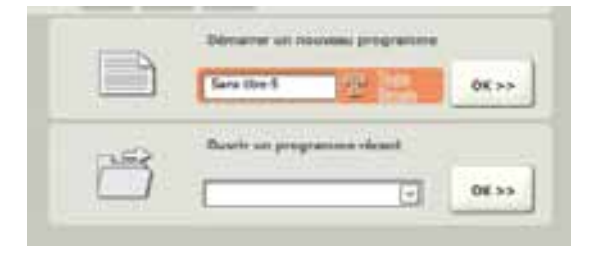

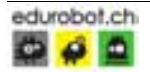

#### LA BAREE D'OUTILS

Cette image explique plus clairement chaque icône de cette barre. Pour les fonctionnalités, tu les découvriras au cours de tes missions.

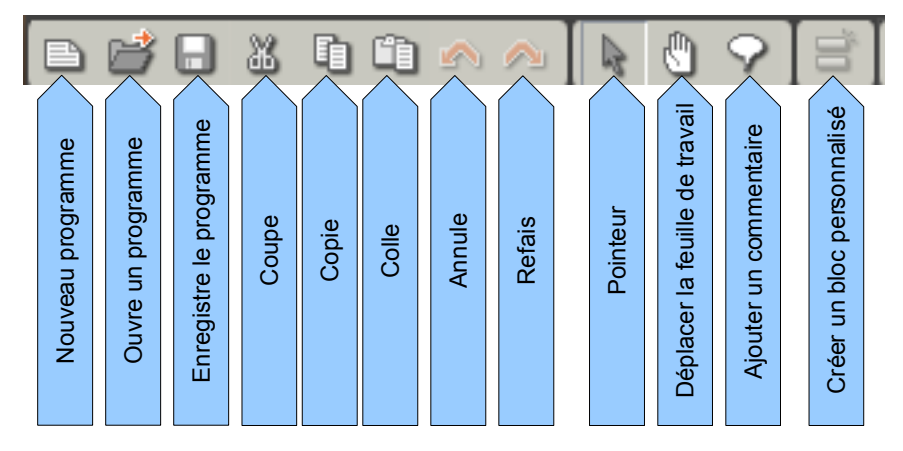

### LE CONTRÔLEUR

Voici les différentes fonctions du contrôleur

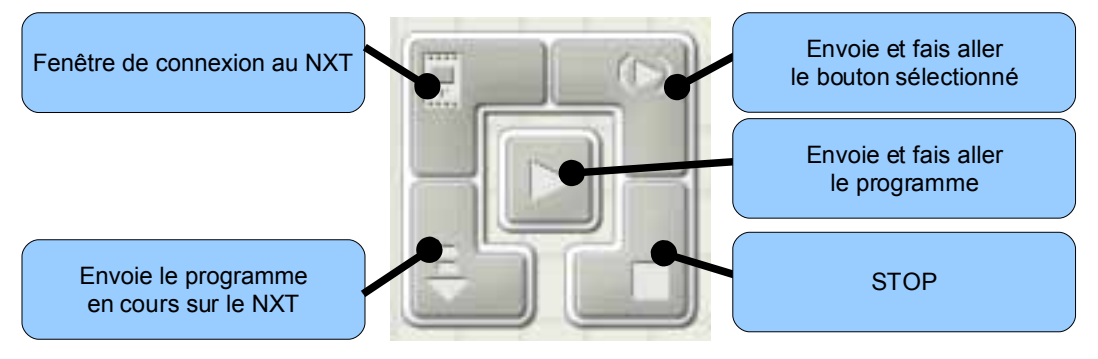

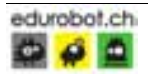

#### CONNEXION AU NXT

Pour sélectionner le bon NXT, cela vaut mieux avant d'envoyer le premier programme, il faut suivre les étapes suivantes.

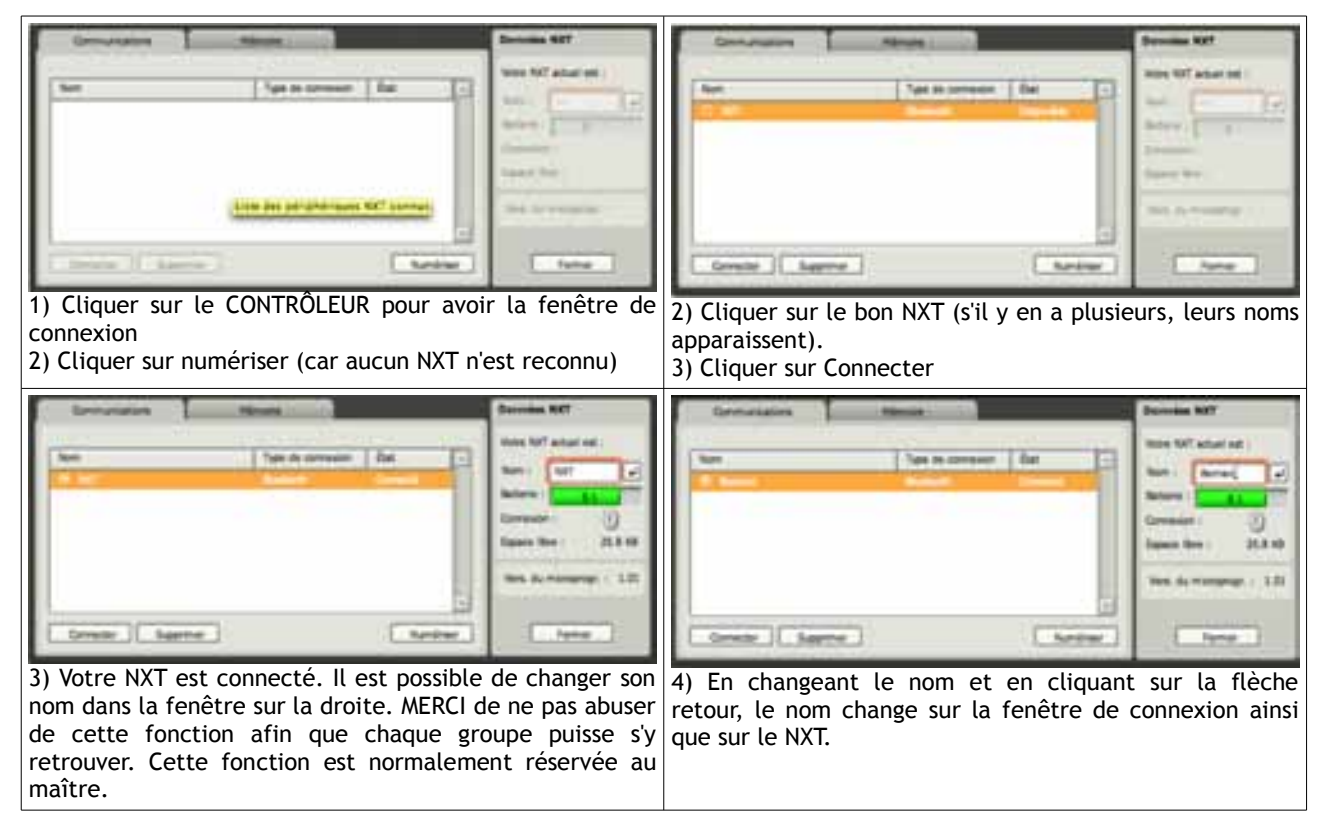

#### CONNEXION BLUETOOTH

Pour connecter ton NXT via l'utilitaire BLUETOOTH il existe un pas à pas sur le site de référence EDUROBOT. Mais avant tout il faut s'assurer qu'un NXT reste apparenté à un poste fixe car sinon cela risque d'avoir de fâcheuses conséquences pour toi et pour les autres (piratage de programme, interférences...). Normalement la connexion BLUETOOTH est autorisée seulement entre les runs de validation des défis.

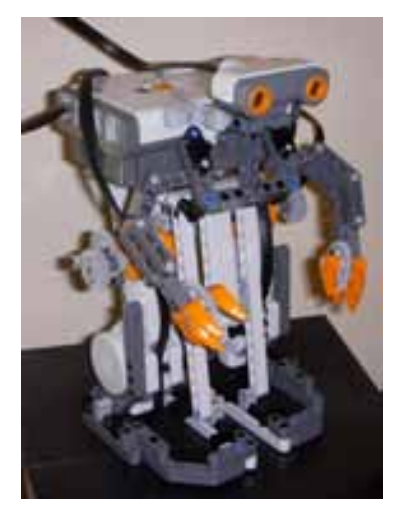

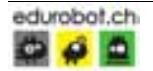

#### MISSIONS

Il est temps maintenant de commencer réellement à apprendre le fonctionnement de ton programme en réalisant les missions du MINDSTORMS. Suis bien les étapes ci-dessous car tu ne feras pas forcément toutes les missions du MINDSTORMS. Certaines ont été jugées inutiles ou irréalisables avec beaucoup de monde (travailler avec le son par exemple).

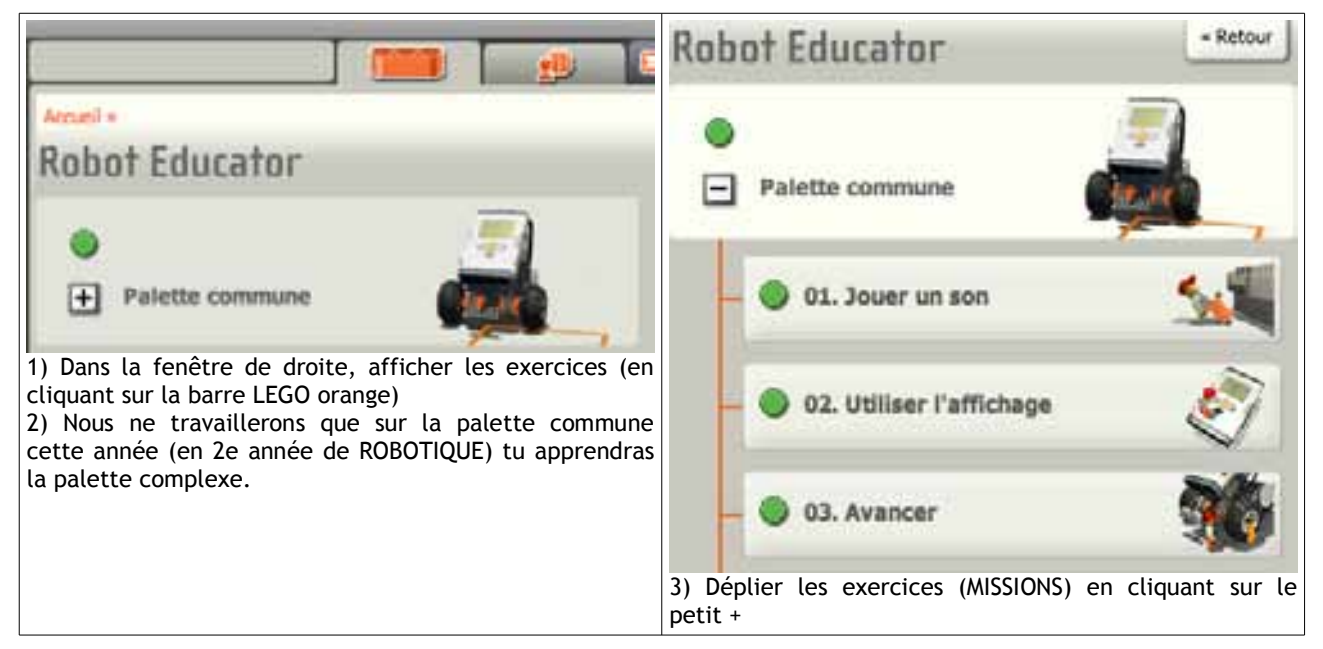

A certaines étapes tu auras une évaluation à réaliser. Dans ce cas, il te faudra avertir le maître avant de la commencer afin qu'il remplisse la feuille de route.

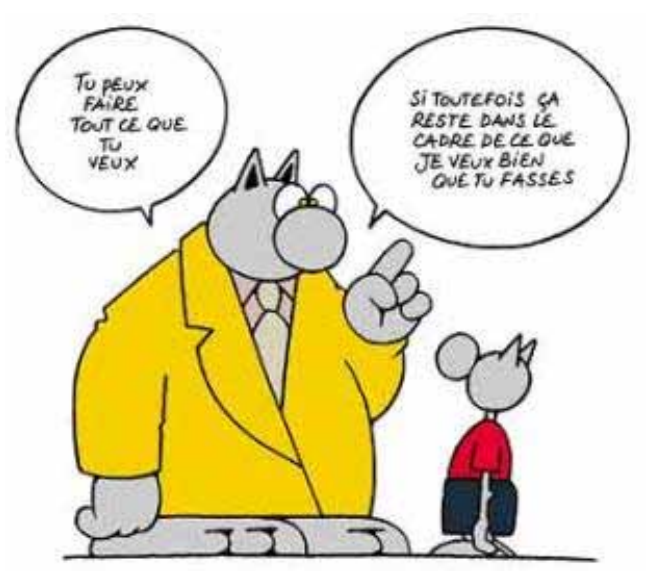

#### **BON APPRENTISSAGE**

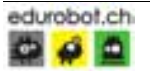

## MISSIONS A REALISER

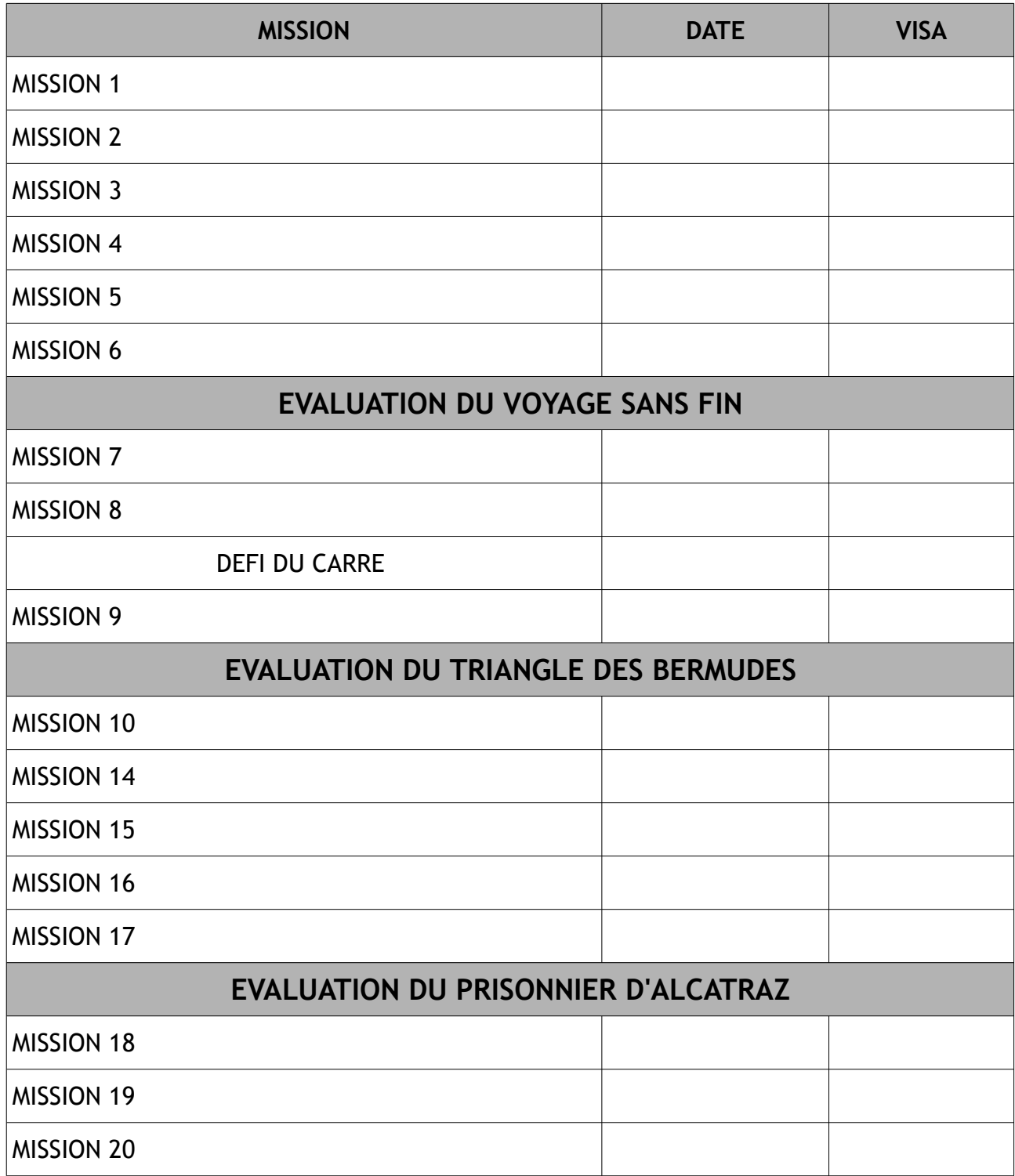

ALORS IL EST TEMPS DE PASSER AU DEFIS

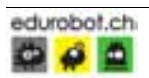

## <u>iololololololololololololo</u> LE VOYAGE SANS FIN A l'aide des missions que tu as réalisées, il te sera possible d'arriver à bout de ces quelques missions. **LE CERCLE** Ton ROBOT doit réaliser un cercle de diamètre minimum de 30 cm minimum. Le robot doit faire deux tours pour qu'il finisse à l'endroit où il avait débuté. Départ = arrivée (+/- 5 cm) 30 cm **IOIOIOIOIOIOIOIOIO LE RECTANGLE** Ton ROBOT doit réaliser un rectangle dont les côtés mesurent au minimum 40 cm pour les longs côtés et 20 cm minimum pour les côtés courts Ton robot doit faire deux tours pour qu'il revienne à son point de départ. 40 cm20 cm Grille d'évaluation *Chaque mission réalisée = 2pts (1 pt pour les mesures, 1 pour les angles) Chaque appel au maître = -0,5 points Temps imparti (45 minutes) = 4 points (-1pt par tranche de 20min en plus) TOTAL MAXI = 6 pts* Nom . . . . . . . . . . . . Prénom: . . . . . . . . . . . . . . Date: . . . .  $Mission = . . . . pt(s)$   $Appel = . . . . pt(s)$   $Temps: . . . . pt(s)$ **Point total = note = DIOIOIOIOI** Ж

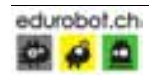

### DIOIOIOIOIOIOIOIOIOIOIOIOIO LE TRIANGLE DES BERMUDES A l'aide des missions que tu as réalisées, il te sera possible d'arriver à bout de ces quelques missions. **EQUILATERAL** Ton ROBOT doit réaliser un triangle équilatéral de 20 cm minimum de côté afin qu'il revienne à son point de départ. Le robot doit donc réaliser un seul tour.  $\mathcal{E}_{\mathcal{S}}$  $\frac{\delta}{\sqrt{2}}$  $\mathcal{S}$ DIOLOICICIONOM 20 cm **ISOCELE** Ton ROBOT doit réaliser un triangle isocèle. Les côtés isocèles doivent avoir au minimum 30 cm. Le robot doit revenir à son point de départ. Le robot doit donc réaliser un seul tour.  $\mathcal{S}_O$  $c_{\mathcal{C}}$  $\varphi$  $c_{\!\cal D}$ ? ? cm Grille d'évaluation *Chaque mission réalisée = 2pts (1 pt pour les mesures, 1 pour les angles) Chaque appel au maître = -0,5 points Temps imparti (45 minutes) = 4 points (-1pt par tranche de 20min en plus) TOTAL MAXI = 6 pts* Nom . . . . . . . . . . . . Prénom: . . . . . . . . . . . . . . Date: . . .  $Mission = . . . . pt(s)$   $Appel = . . . . pt(s)$  Temps: . . . . pt(s) **Point total = note = DIOIOIC** Ж Ж Ж

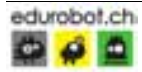

# DIOIOIOIOIOIOIOIOIOIOIOIOIOI LE PRISONNIER D'ALCATRAZ A l'aide des missions que tu as réalisées, il te sera possible d'arriver à bout de ces quelques missions. **ECHAPPE - REPRIS** Ton robot doit réaliser des allers et retours (marche avant arrière)entre deux lignes noires parallèles distantes d'au minimum de 25 cm. DIOLOICICIOIOI 25 cm **AU MITARD !** Ton robot doit rester prisonnier de sa cellule (délimitée par un rectangle de 40 cm sur 30 cm) tout en restant en mouvement. 30 cm40 cm Grille d'évaluation *Chaque mission réalisée = 2pts Chaque appel au maître = -0,5 points Temps imparti (45 minutes) = 4 points (-1pt par tranche de 20min en plus) TOTAL MAXI = 6 pts* Nom . . . . . . . . . . . . Prénom: . . . . . . . . . . . . . . Date: . .  $Mission = . . . . pt(s)$   $Appel = . . . . pt(s)$  Temps: . . . . pt(s) **Point total = note = IOIOIOIOI** Ж X

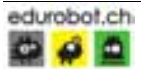